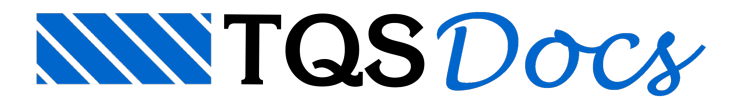

## Cerca de Paredes Automáticas

## Definição Automática de Cerca de Paredes

Também na entradagráfica de alvenarias, um novo comando permite a definição das "cercas" das paredes, de forma simples e autodirigida(pelas solicitações do próprio comando), diminuindo a possibilidade de erros e aumentando a produtividade.

## Utilizando o Comando

Este comando, disposto no menu "Paredes", solicita 2 (dois) passos principais:

Escolha gráfica de um bloco/tijolo que seja representante da parede (para ângulo / direção);

Escolhagráfica de 1 ou mais blocos, para extremidades e/ou cruzamentos com amarrações (com outras paredes). Veja, a seguir, um exemplo ilustrativo (uma parede "horizontal", com alguns cruzamentos):

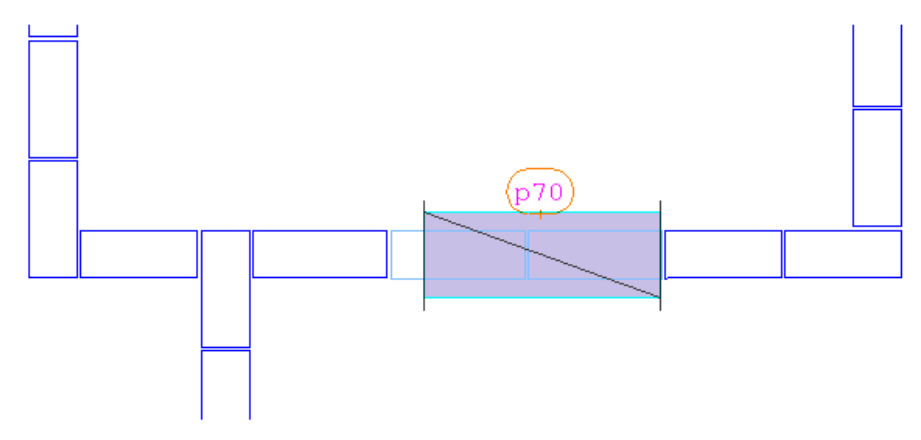

Através deste comando, apenas com a escolha de um bloco para representar a parede (clique em  $\{ \}$ ), por exemplo) e, em seguida, com a escolha, em qualquer ordem, dos blocos que a cruzam. Clique em  $(2)$ ,  $(3)$  e  $(4)$  e finalize com a tecla <Esc>:

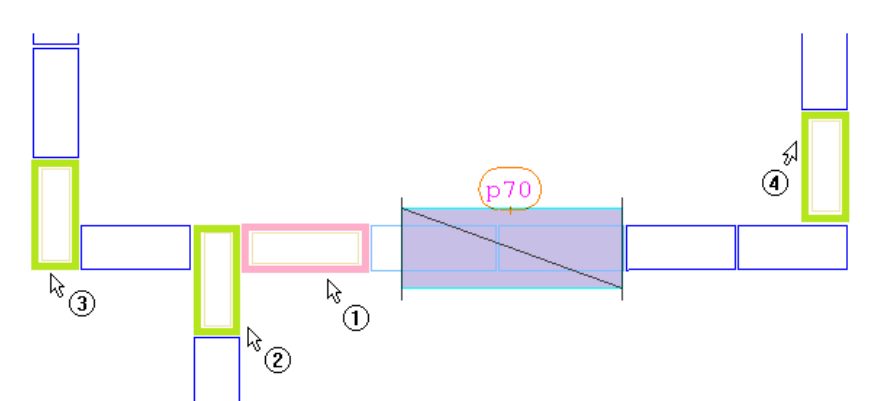

O sistema cria, automaticamente, a "cerca", com as devidas considerações de amarrações, apontadas pelo usuário:

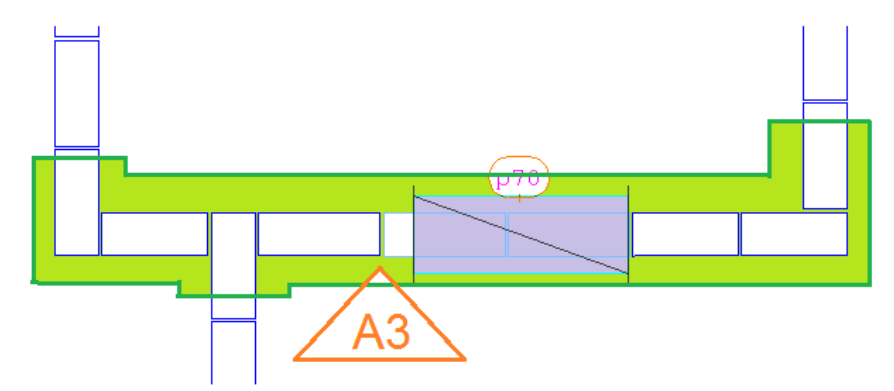

Caso o usuário desaprove, basta acionar o comando "Desfazer" (tecla  $\langle F9 \rangle$ ).